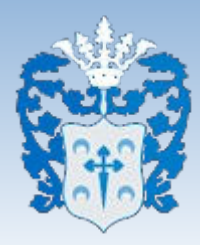

## **GUÍA PARA LA FIRMAR ELECTRÓNICA**

## 1. **Abrimos el Gestor de Firmas**

- → Entramos en la web [www.hornachuelos.es](http://www.hornachuelos.es/)
- → Pulsamos el enlace FIRMA DE TERCEROS (Si entras desde el móvil, tendrás que buscar en la pestaña enlaces > Firma de terceros)
- → Una vez dentro pulsamos el enlace que nos llevará al Gestor de Firmas.

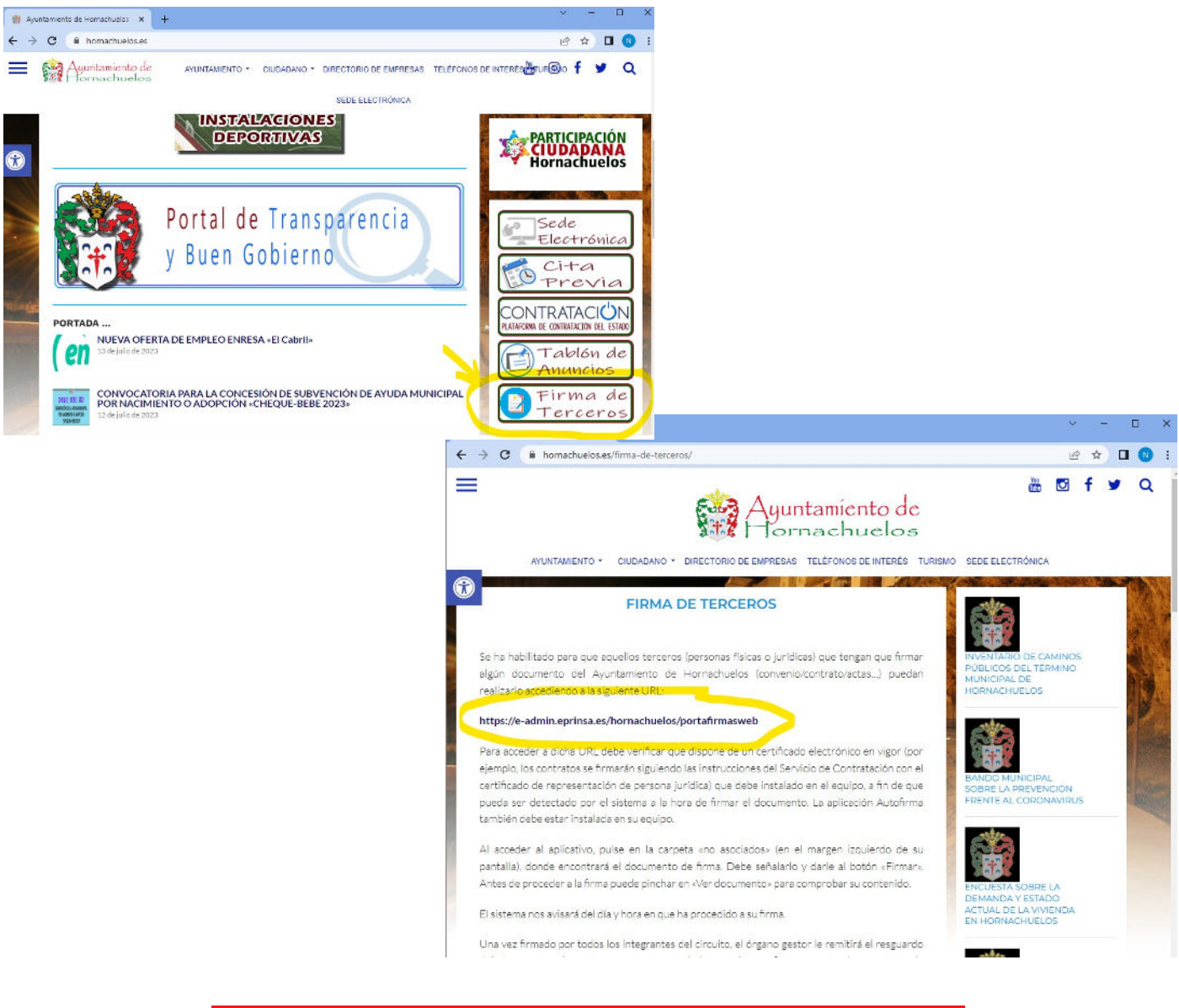

IMPORTANTE! Recuerda tener instalado la aplicación AutoFirma y tener instalado el Certificado Digital.

## **2. Firmar Documentos**

→ Al pulsar el enlace al gestor de firmas automáticamente nos pedirá el usuario que va a firmar, es decir, el Certificado Digital con el que procedemos a la firma. Simplemente lo seleccionamos y pulsamos Aceptar.

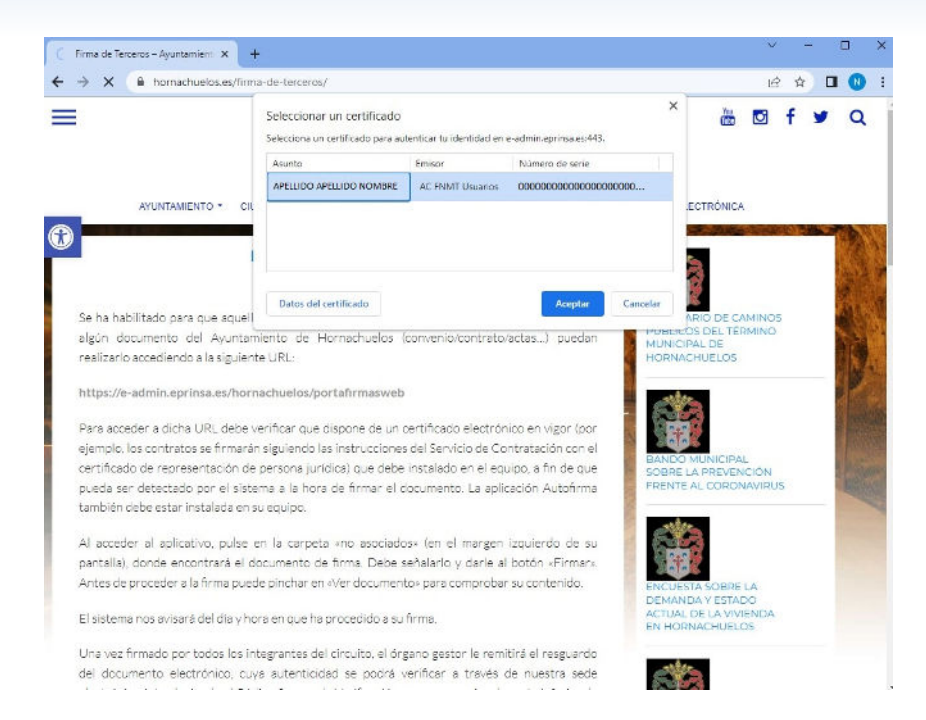

→ En el gestor de firmas veremos todos los documentos pendiente de firma que tengamos, simplemente pulsamos a la derecha de la pantalla en Mis Documentos "No Asociados" y se desplegará el listado de los documentos pendientes de firma.

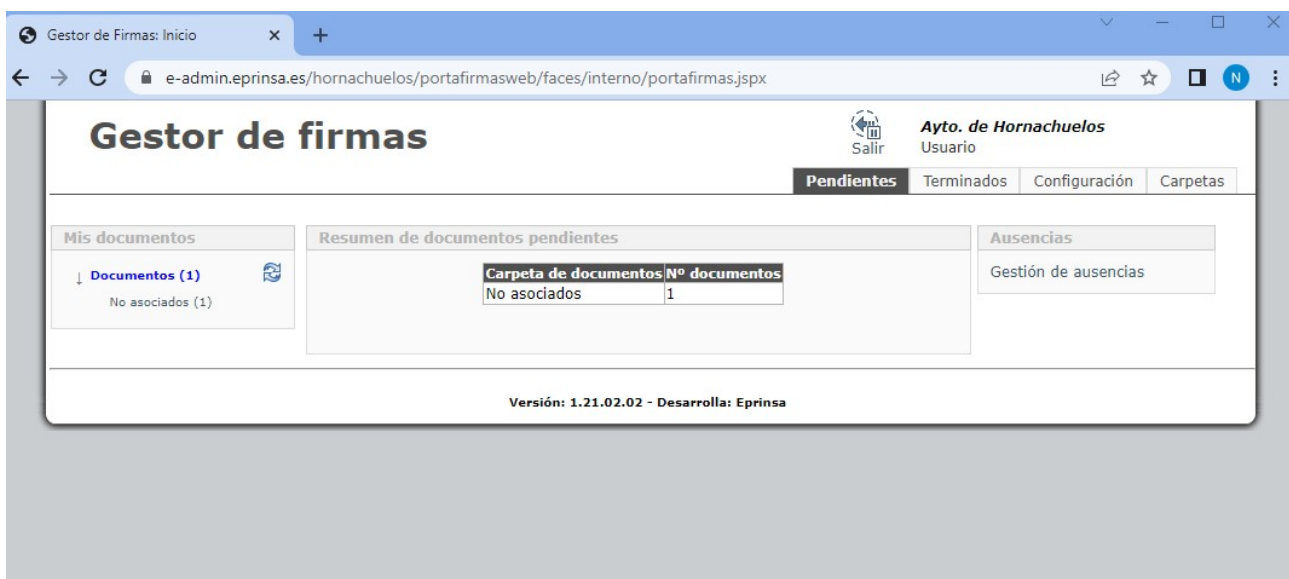

→ En el listado de documentos nos saldrán los Pendientes de firmar. En esta vista podemos hacer dos cosas importantes:

- Previsualizar: si seleccionamos el documento y pulsamos previsualizar vemos el documento antes de su firma, nos lo leemos y viendo que es todo correcto ya podríamos firmarlo.
- Firmar: una vez que lo hemos leido, seleccionamos el documento y pulsamos FIRMAR. Este paso se puede hacer directamente, pero es recomendable siempre previsualizar y leer el documento para evitar errores.
- Rechazar: si no estamos de acuerdo con el documento o su contenido, seleccionamos el documento y pulsamos rechazar.

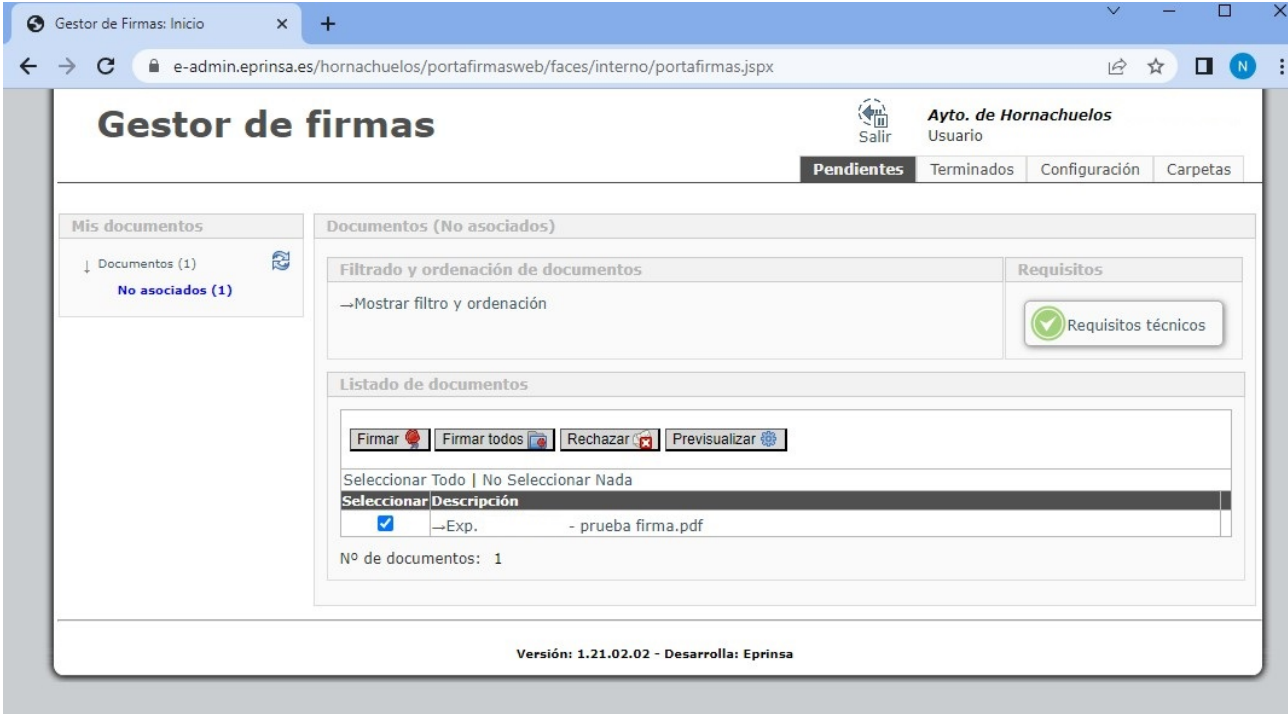

## **3. Consulta de Documentos Firmados**

→ Una vez que procedemos a la firma del documento, vemos que se quedarán los pendientes a 0.

→ Si nos fijamos en la esquina superior derecha del gestor de firma, vemos que por defecto aparece cuando entramos en la pestaña "Pedientes", simplemente tenemos que pulsar en Terminados.

→ Si buscamos por el rango de fechas en la pestaña Terminados, se listarán todos los documentos que hemos firmado electrónicamente en ese intervalo de fechas, así siempre podremos consultarlos, guardarlos y tener acceso a ellos.

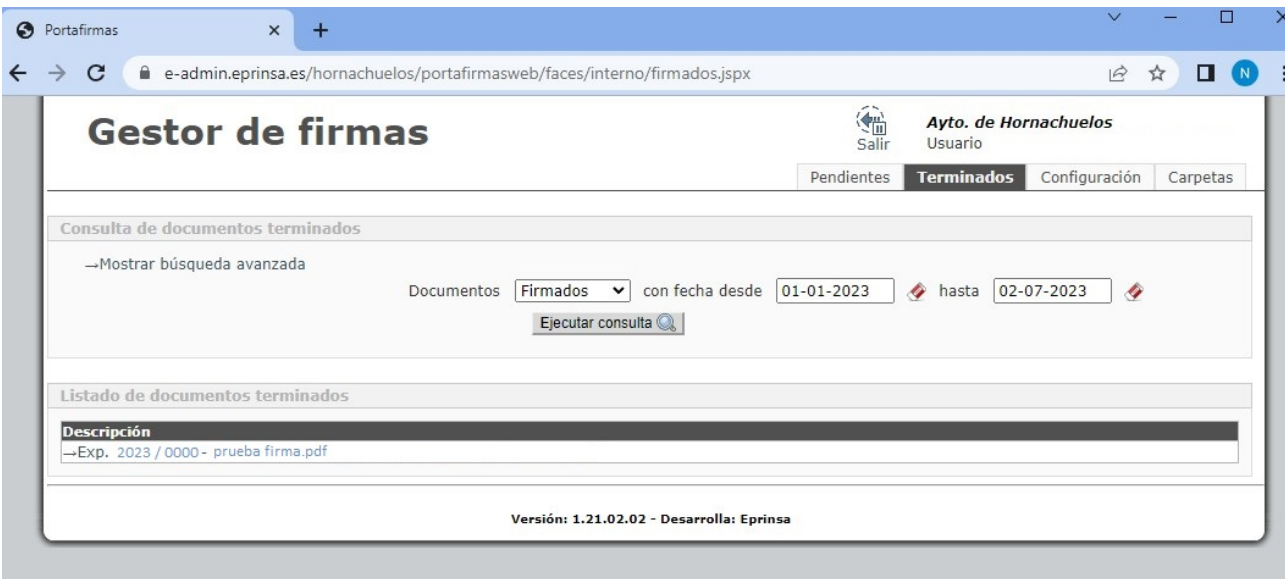

Si tiene cualquier duda, contacte con el departamento que le envía el documento a firma sin problema, le ayudaremos a que sus trámites electrónicos sean cada vez más cómodos y ágiles para todos.

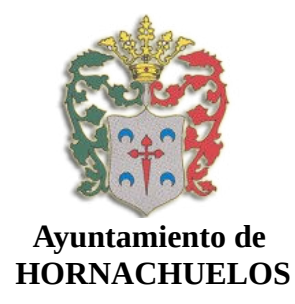